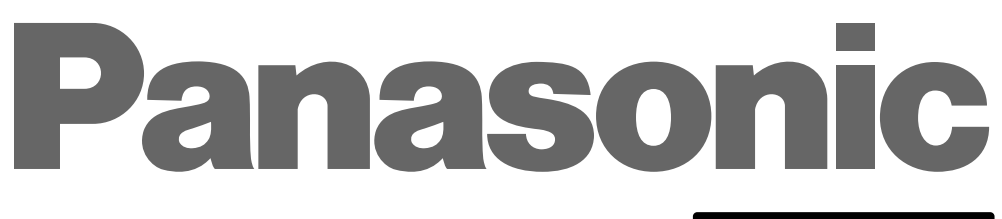

## **THE WARD IN THE TELL WARDEN**

## **Editing Control Pad**

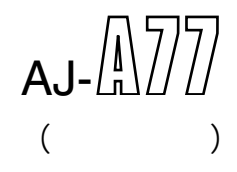

(for AJ-SF97)

Editing Control Pad AJ-A77 (オプション)の場所についての作方法についての AJ-A77 Editing Control Pad AJ-A77 AJ-DE97 AJ-A77  $AJ-DE97$ 

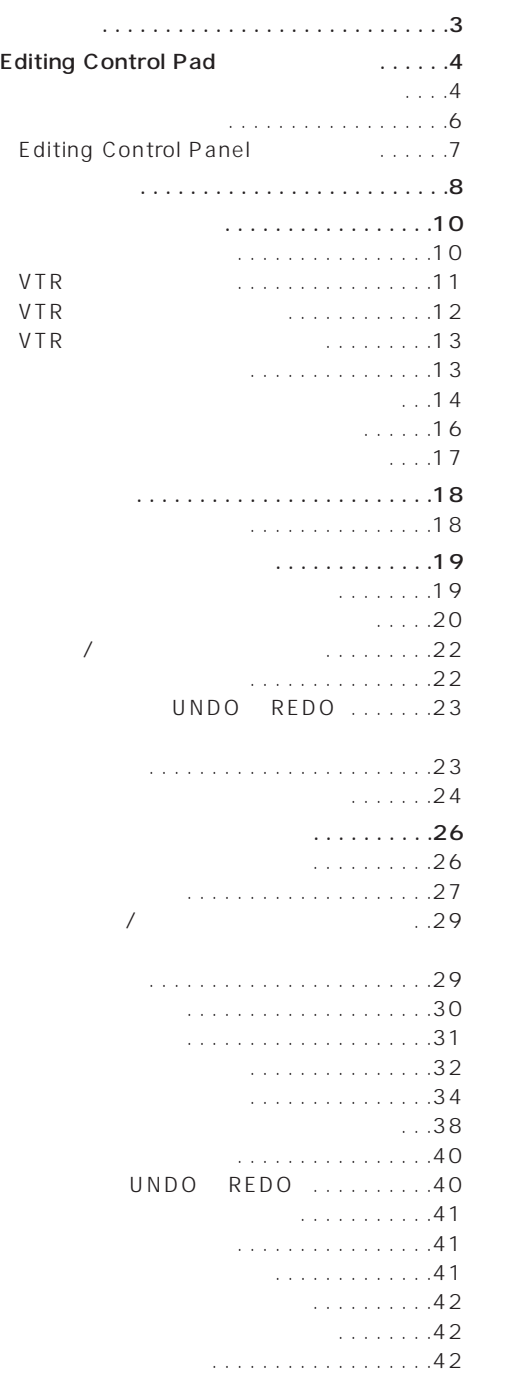

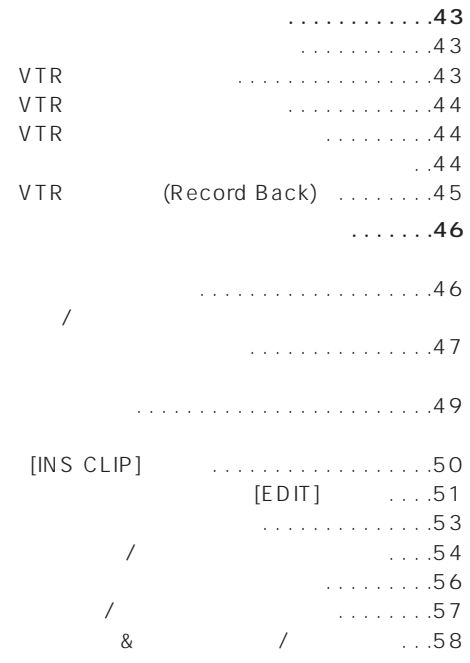

DVCPRO 50 Non-Liear Editing System NLE Zuranger Additing Control Pad AJ-A77 **Example 2** Linear Editing System

 $\overline{\phantom{a}}$ 

Editing Control Pad

Editing Control Pad AJ-A77 AJ-A77 Editing Control Pad AJ-A77 NLE AJ-A77 NLE

● Windows Windows NT Microsoft Corporation

AJ-A77  $\blacksquare$ Editing Control Pad only a structure  $\mathbb{R}$  $\langle$   $\rangle$ ● NLE AJ-A77 NLE ● AJ-A77 DVCPRO 25 AJ-DE77 Ver 2 NLE Windows NT Windows NT  $\begin{bmatrix} \cdot & \cdot & \cdot \\ \cdot & \cdot & \cdot \\ \cdot & \cdot & \cdot \end{bmatrix}$   $\begin{bmatrix} P \text{ anasonic} \\ \cdot & \cdot & \cdot \end{bmatrix}$ NLE System]  $\blacklozenge$  [Editing Control Pad AJ-A77 Setup] TitleMotion 42 Panasonic 画加圳  $\bar{m}$   $\lambda$ 3-17-7" a) Windows NT 1927'0-5 ■ コマント' フロンフト

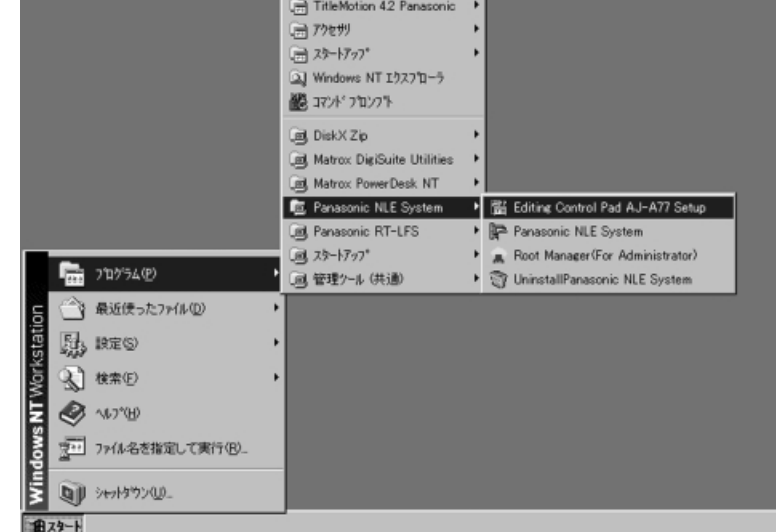

Edit Pad Set

Ξ

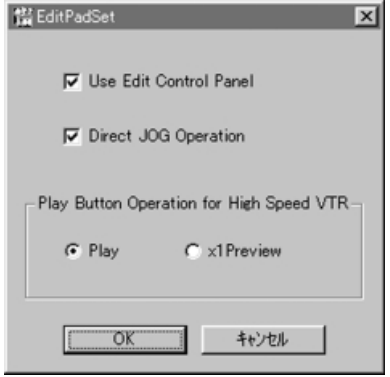

A J -A 77

- Use Edit Control Panel
- Direct JOG Operation

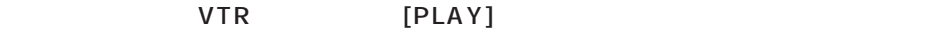

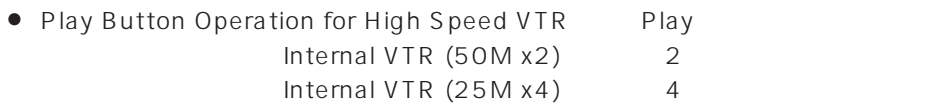

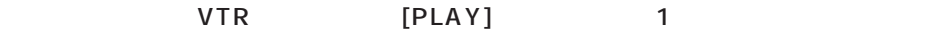

● x1 Preview

 $\overline{P}$  OK"

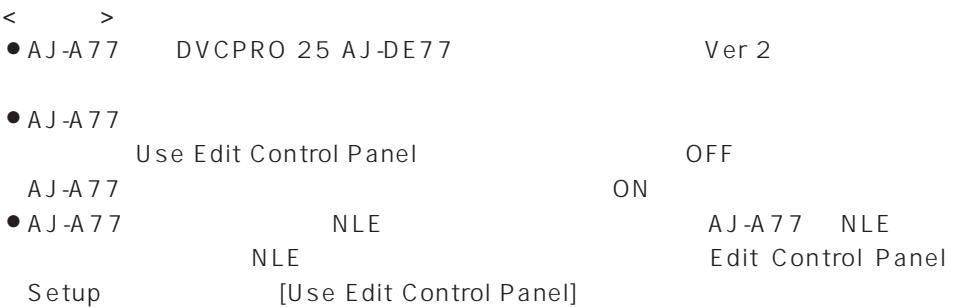

" OK"

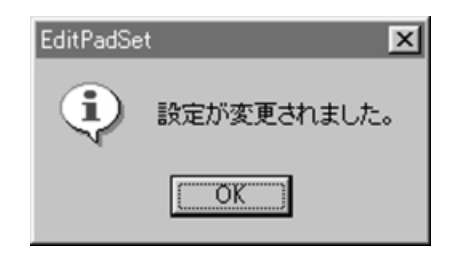

Edit Pad Set

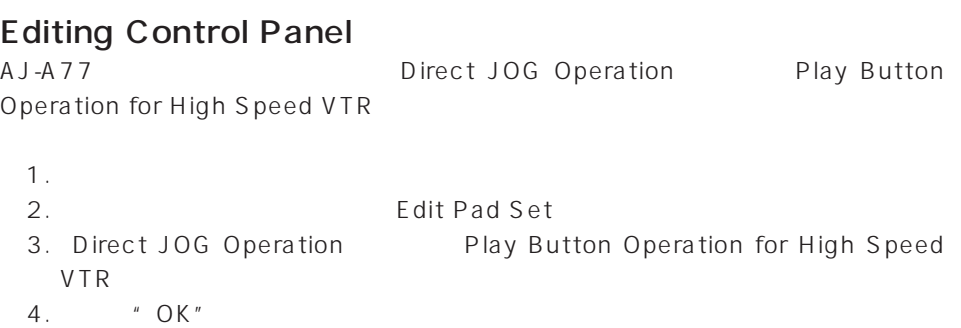

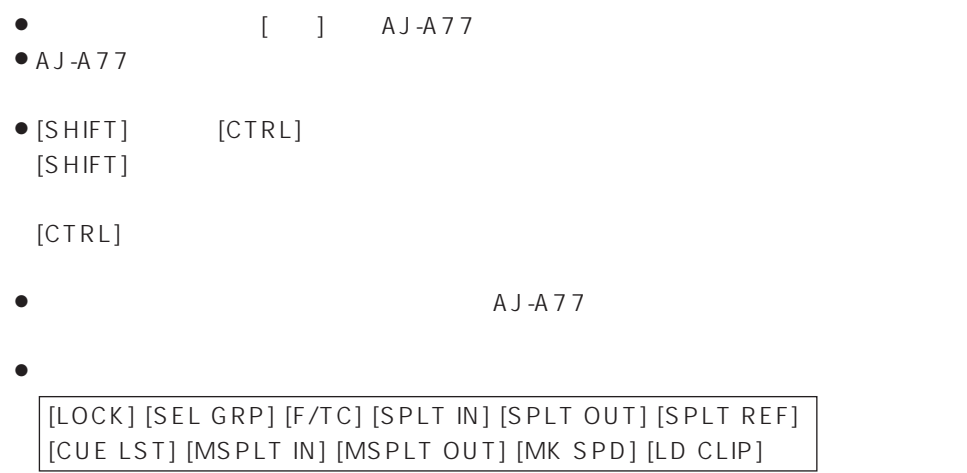

A J-A 7 7 kg  $\overline{a}$ 

[TAB ]、[SHIFT]+[TAB ]、[CTRL]+[TAB ]、[CTRL]+[SHIFT]+[TAB ]、 [0]~[9]、[.]、[+]、[-]、[ENTER]、[ESC]、[DELETE]、[BS]

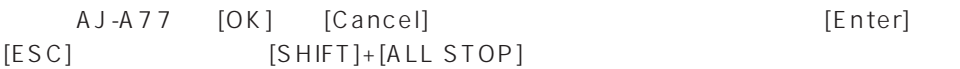

A J-A 7 7 0  $\mu$  $\langle$   $\rangle$ O設定タグを選択する  $[CTRL]+[TAB]$  $[CTRL]+[SHIFT]+[TAB]$ Oダイアログボックスの各設定項目を移動する  $[TAB$  ]  $[SHIFT]+[TAB]$ Oサブパネルのチェックボックスをオンにする  $[TAB]$   $[SHIFT]+[TAB]$   $[SHIFT]+[ALL STOP]$  $[SHIFT]+[ALL STOP]$ Oボタンを押す  $[TAB]$  $[SHIFT]+[TAB]$   $[SHIFT]+[ALLSTOP]$ Oサブパネルのキャンセルボタンを押す  $[ESC]$  $\bullet$  OK OK OK [TAB ]  $[SHIFT]+[TAB]$   $[SHIFT]+[ALL STOP]$  $\langle$   $\rangle$ AJ-A77 [OK] ENTER  $E\ NTER$ 

 $\overline{O}$ K  $\overline{O}$ 

## $\bullet$  [INTAKE]  $[INTAKE]$  $\langle$   $\rangle$  $\bullet$  $[INTAKE]$

- $\bullet$  $\overline{2}$
- $[SHIFT]+[INTAKE]$  $[SHIFT]+[INTAKE]$ 
	- $\sqrt{-Dq}$ ol x - Deter<br>\*(ルモ) 編集モ) デジタイズモ) ソートモ) Mamal VTR COM X2 | 2 | Hall | 2 Bin Top Bin <sup>nt</sup> 00:00:42:22 | Starch **ESS RG RG**  $\overline{\text{Out}}$  $\overline{\Box}$  $\overline{\Box}$ Clip Type<br>
	V | A1 | A2 | A3 | A4 | Margin | 0 | Divide | Icon Rec Sta Clear Nam  $\mathbb{R}$  $\mathbb{D}u$ Real So

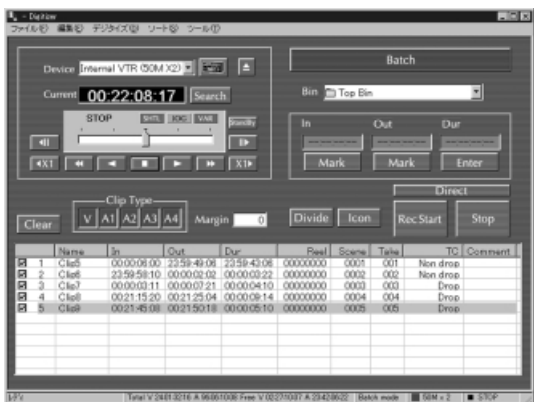

 $\equiv$ 

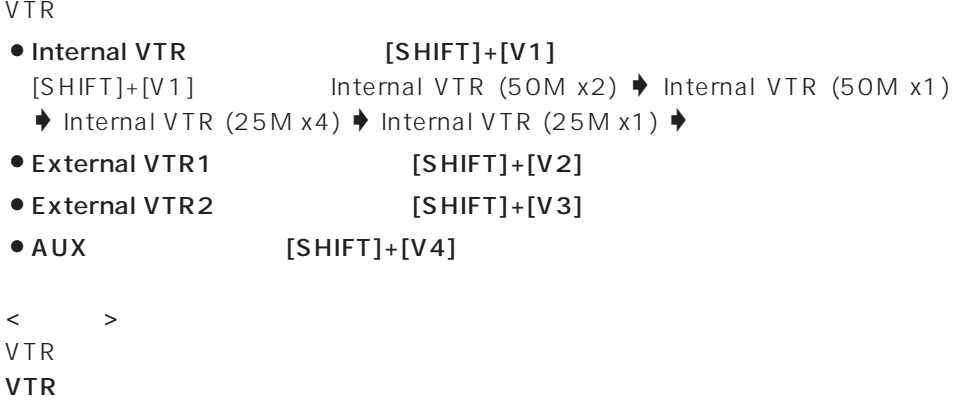

Ξ

 $VTR$ 

 $(AUX)$ 

 $\bullet$  [PLAY] VTR VTR High Speed VTR Play Button Operation for High Speed VTR

 $6$ 

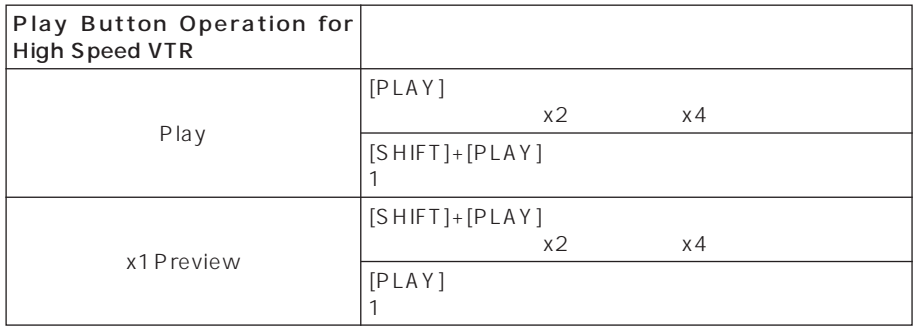

[STILL] [ALL STOP]

- [REW]
- $[FF]$
- $[STEP ] ([SHIFT]+[REW])$
- $[STEP ]([SHFT]+[FF])$
- VTR VTR [STILL] [ALL STOP]
- 

 $[STB OFF]$   $([CTRL]+[STILL])$ 

● Dカセットアークのコミットには、<br>
DRIECT] ([SHIFT]+[STILL])

 $\equiv$ 

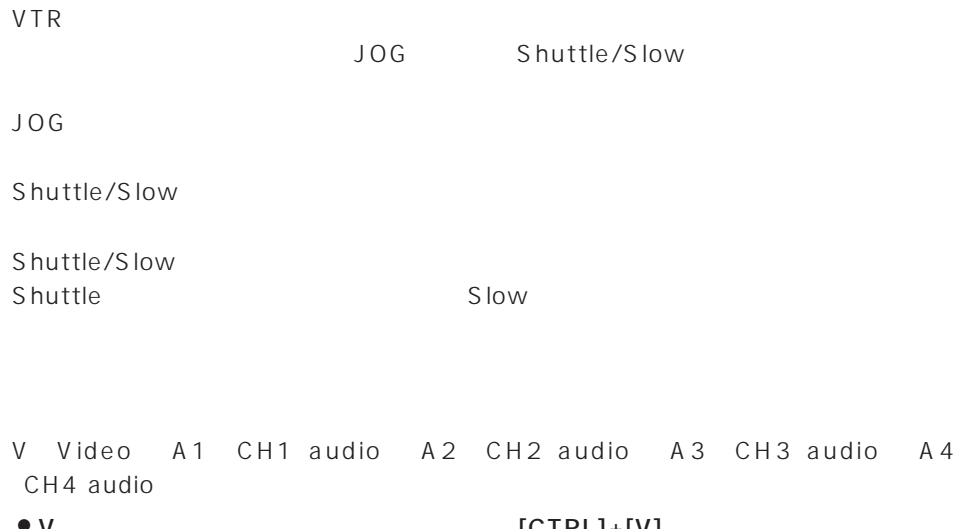

÷,

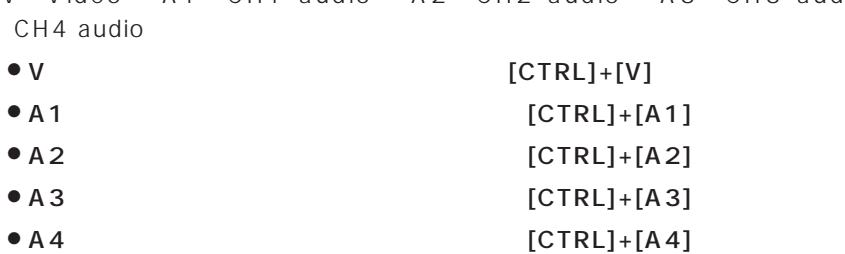

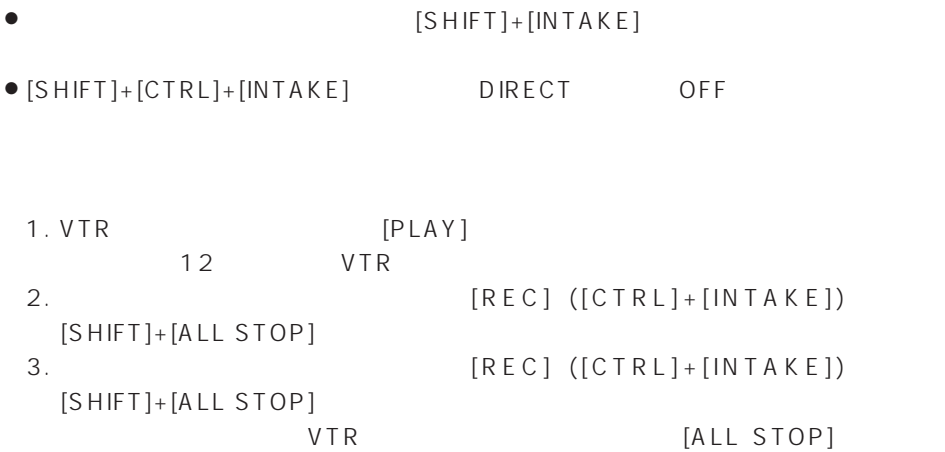

ī

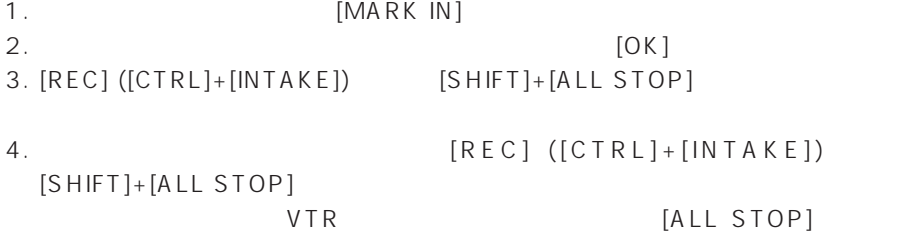

```
1. 取り込みを開始する位置で [MARK IN] を押し、取り込みを終了する位置で
  [MARK OUT]2. \blacksquare3. [REC] ([CTRL]+[INTAKE]) [SHIFT]+[ALL STOP]
\begin{array}{ccccccc} < & & & > \end{array}[OK] 1 2
                                   [OK] 1
                                  [OK] 2
\bullet1. [TAB ] [SHIFT]+[TAB ]
 2. [SHIFT]+[OK]
 3. [TAB ] [SHIFT]+[TAB ]
 4.5. [OK]
 [CANCEL]
```
● DIRECT ON

```
[S HIFT]+[INTAKE]● [SHIFT]+[CTRL]+[INTAKE] DIRECT OFF
1. 
NARK IN]
  [MARK OUT]2. \blacksquare3. 必要に応じて 1 と 2 の操作を繰り返して、ログリストを作成します。
 4. [REC] ([CTRL]+[INTAKE]) [SHIFT]+[ALL STOP]
\langle \rangle\bullet1. [TAB ] [SHIFT]+[TAB ]
2. [ \left[ ([SHIFT]+[8]) \left[ \left[ ([SHIFT]+[2])
3. [DELETE] ([SHIFT]+[DELRI])\bullet1. [TAB ] [SHIFT]+[TAB ]
 2. [ ] ([SHIFT]+[8]) [ ] ([SHIFT]+[2])
 3. [SHIFT]+[OK]
 4. [TAB ] [SHIFT]+[TAB ]
 5.6. [OK][CANCELL]● DIRECT ON
```
- FMARK IN]
- FMK CUE]

 $[MK$   $CUE]$ 

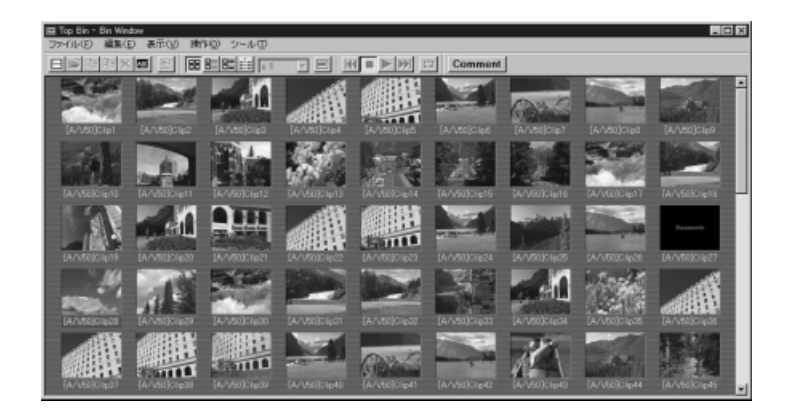

- $\bullet$  [PLAY]
- [STILL] [ALL STOP]
- $\bullet$  [SHIFT]+[ALL STOP]
- $\bullet$  [SHIFT]+[ALL STOP]
- $\bullet$  [ ] ([SHIFT]+[2])
- $\bullet$  [ ] ([SHIFT]+[8])
- $\bullet$  [ ] ([SHIFT]+[4])
- $\bullet$  [ ] ([SHIFT]+[6])

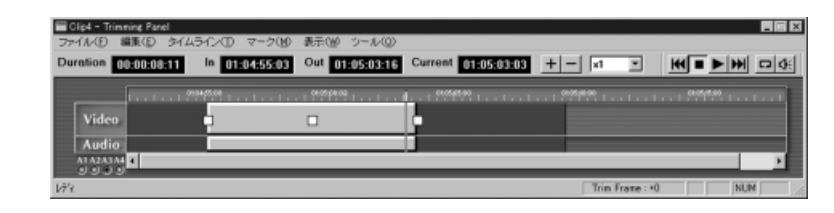

- [ENTER] [OK]
- $[ ] ([SHIFT]+[2]) [ ] ([SHIFT]+[8]) [ ] ([SHIFT]+[4])$  $[$  ] ([SHIFT]+[6])
- [ENTER] [OK]

 $\bullet$  [PLAY] ● [STILL] [ALL STOP]  $\bullet$  [STILL]+[ALL STOP] ● [STILL]+[ALL STOP]  $\bullet$  [STEP ] ([SHIFT]+[FF])  $\qquad \qquad$  1  $[STEP]$   $([SHIFT]+[REW])$  $\bullet$ [] 1  $\bullet$  [] 1  $\bullet$  [SHIFT]+[ ]  $\qquad \qquad$  10  $\qquad$  [SHIFT]+[ ]  $\overline{10}$  $\bullet$ JOG Shuttle/Slow  $JOG$ Shuttle/Slow Shuttle/Slow Shuttle Shuttle Slow Slow でんぽんじょう

(Current)  $\bullet$ 

● [START]([SHIFT]+[IN]) [GOTO]

● [END]([SHIFT]+[OUT]) [GOTO]

● [IN] [GOTO]

● [OUT] [GOTO]

- $\bullet$
- PRIMERIM ENTER]

```
\bullet [CTRL]+[5]
2. \blacksquare\bullet [-] \bullet 1 \bullet [-] \bullet 1 \bullet\bullet [STEP ] ([SHIFT]+[FF]) 1
  [STEP ] ([SHIFT]+[REW]) 1
 \bullet [SHIFT]+[ ] \qquad \qquad 10 [SHIFT]+[ ]
   10\bullet \begin{bmatrix} \end{bmatrix}O 数値キーで変更したい量のタイムコード値を入力した後 [-] を押すと、入力した
 O <sub>the st</sub>art with the start with the start
3. [OK] [ENTER]
4. [CANCEL] [ESC] [CTRL]+[0]
```
22

```
\bullet [CTRL]+[MARK IN] [CTRL]+[4]
\bullet [CTRL]+[MARK OUT] [CTRL]+[6]
```

```
1. \blacksquare
```

```
[MARK IN]/[MARK OUT] /
```

```
● [REMOVE OUT] ([SHIFT]+[MARK OUT])
```
 $\bullet$  [REMOVE IN] ([SHIFT]+[MARK IN])

● [MARK OUT]

 $\sqrt{2\pi}$ 

 $\bullet$  [MARK IN]

## UNDO REDO  $\sqrt{2}$  $\bullet$  [UNDO]  $32$ ● [REDO] [UNDO]

- $\bullet$  [ZmUp] ([SHIFT]+[7])
- $\bullet$  [ZmDn] ([SHIFT]+[1])
- $\bullet$  [SHIFT]+[0]  $[SHIFT]+[O]$
- $\bullet$  [PgUp] ([SHIFT]+[9])
- $\bullet$  [PgDn] ([SHIFT]+[3])

1.  $\blacksquare$ 

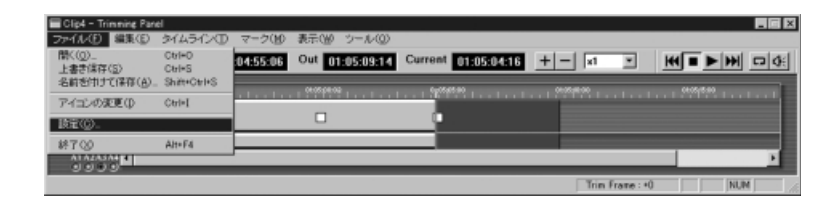

2.Operation

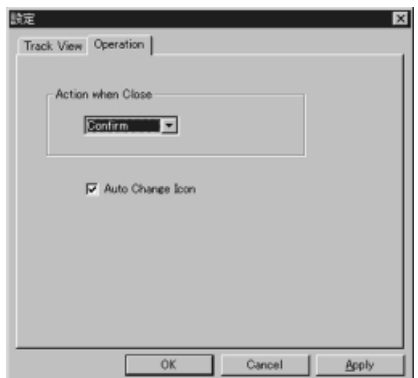

3.OK

Editting Control Pad **Action When Close** Auto Change Icon Action when close  $\overline{\mathcal{C}}$  $\gamma$ es No  $\gamma$ Auto apply Auto cancel Confirm Auto apply Auto cancel

Auto Change Icon

Auto Change Icon

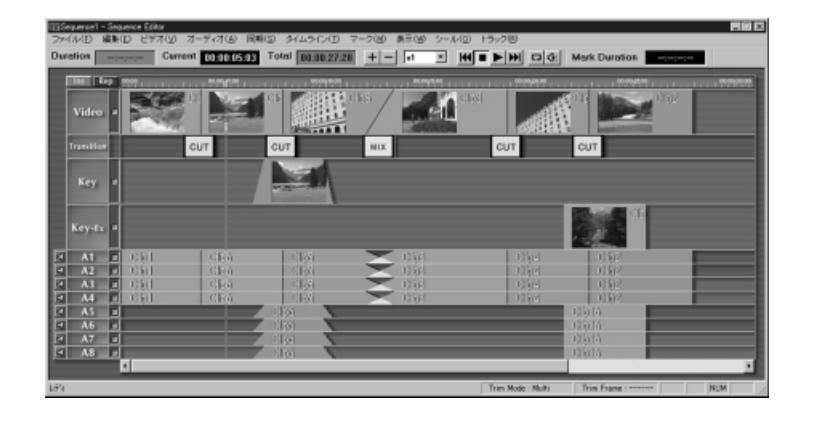

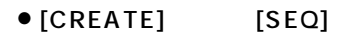

[CREATE] [SEQ]

[OK] [ENTER]

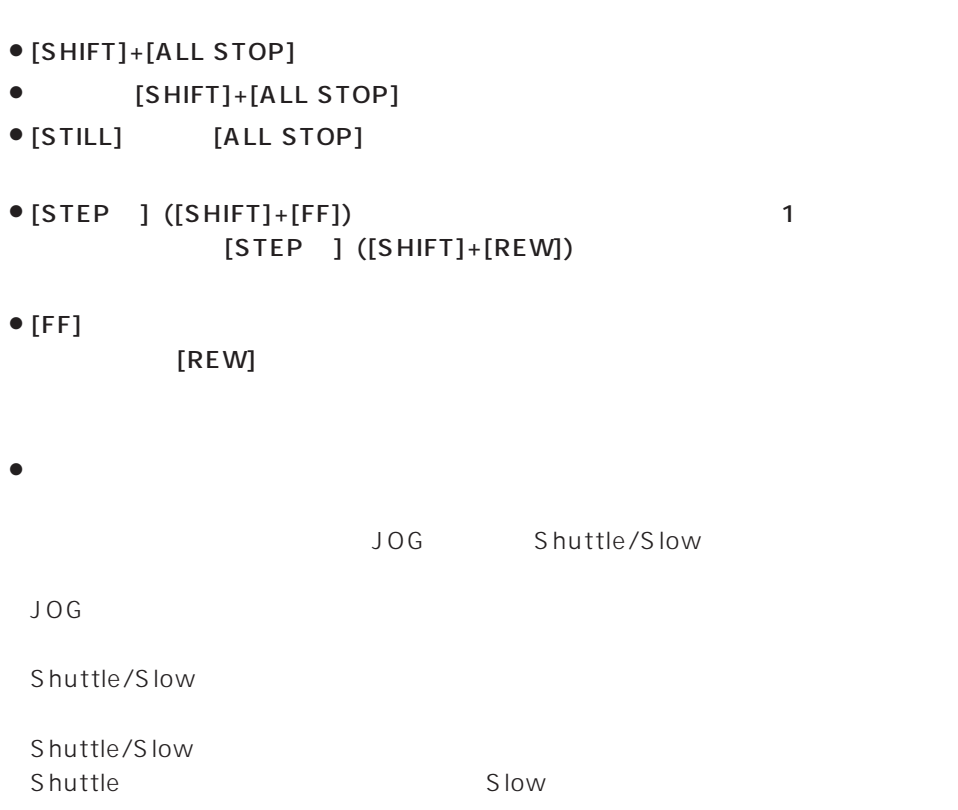

Ξ

 $\bullet$  [PLAY]

 $\bullet$  [SHIFT]+[PLAY]

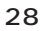

- [ENTER]
- $\bullet$
- 
- $\bullet$
- (Current)
- $\bullet$  [SHIFT]+[ ] 10
- $\bullet$ [ ]  $\qquad \qquad$  1
- $\bullet$  [SHIFT]+[ ] 10
- $\bullet$ [ ]  $\qquad \qquad$  1
- 
- $\bullet$  [END]([SHIFT]+[OUT]) [GOTO]
- $\bullet$  [START]([SHIFT]+[IN]) [GOTO]
- [OUT] [GOTO]
- $\bullet$  [IN] [GOTO]

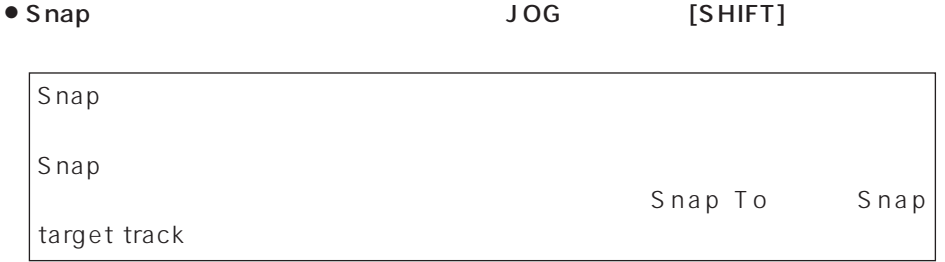

 $\bullet$  [REMOVE OUT] ([SHIFT]+[MARK OUT])

 $\sqrt{2\pi}$ 

 $\bullet$  [REMOVE IN] ([SHIFT]+[MARK IN])

● [MK CLIP] ([CTRL]+[MK CUE])  $\sqrt{2}$ 

 $\overline{\phantom{a}}$ 

 $\bullet$  [ZmUp] ([SHIFT]+[7])

 $\bullet$  [MARK IN] ● [MARK OUT]

 $\bullet$  [ZmDn] ([SHIFT]+[1])

 $[SHIFT]+[0]$ 

 $\bullet$  [PgUp] ([SHIFT]+[9])  $\bullet$  [PgDn] ([SHIFT]+[3])

 $\bullet$  [SHIFT]+[0]

- 
- 
- 
- 
- 

30

- $\bullet$  [ ] ([SHIFT]+[6])
- $\bullet$  [ ] ([SHIFT]+[4])
- $\bullet$  [ ] ([SHIFT]+[8])
- $\bullet$  [ ] ([SHIFT]+[2])
- $\bullet$  [ ] ([SHIFT]+[8])
- $\bullet$  [ ] ([SHIFT]+[2])

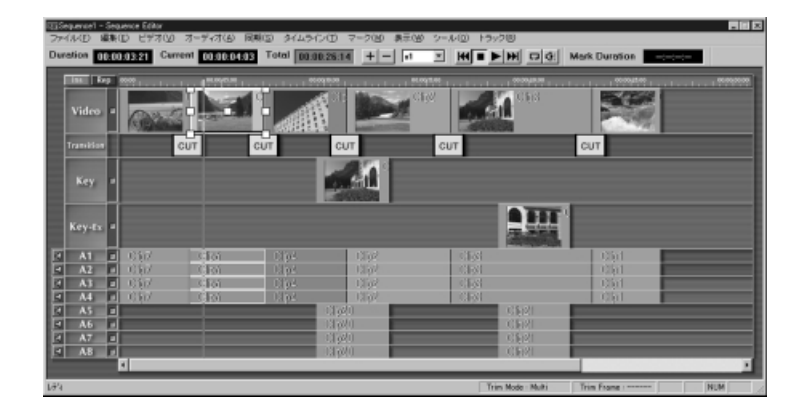

- $\langle$   $\rangle$  $\bullet$ Oトランジションアイコンは、分割の対象にはなりません。
- $([SHIFT]+[DELR])$

 $\bullet$  [SEL] ([CTRL]+[V])

- 2. Subset and the state of the state of the state of the state of the state of the state of the state of the state of the state of the state of the state of the state of the state of the state of the state of the state of
- 1. [CTRL]+[CREATE]

 $\bullet$  [TRANS] ([CTRL]+[PREVIEW])

 $\bullet$  [SEL] ([CTRL]+[A2])  $\bullet$  2  $\bullet$  [SEL] ([CTRL]+[A3])  $\bullet$  A3  $\bullet$  [SEL] ([CTRL]+[A4])  $AA$  $\bullet$  [SEL] ([CTRL]+[KEY])

 $\bullet$  [SEL] ([CTRL]+[A1])  $\bullet$  A1

 $[SHIFT]$ 

 $(A1 \tA4)$ 

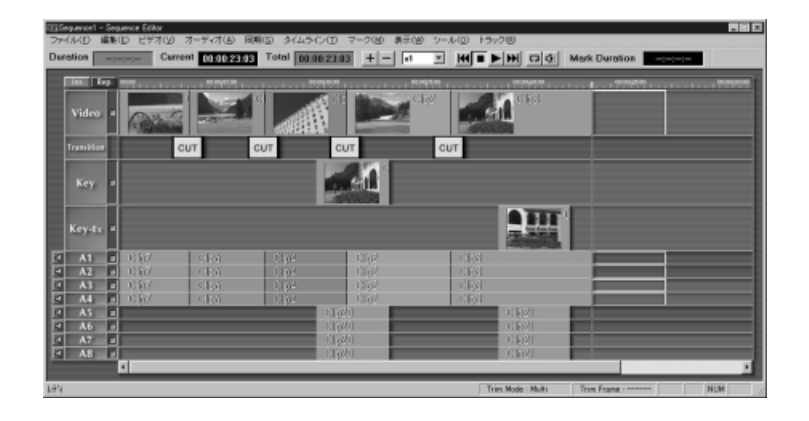

- 1. 移動するクリップを選択状態にします。
- 2. [CTRL]+[CREATE]
- 3. [CUT] ([CTRL]+[EXCHG])
- $4.$
- 5. [CTRL]+[CREATE]
- 6.  $[PASTE]$  ([CTRL]+[REMOVE])
- 7. [OK] [ENTER]
- $\langle$   $\rangle$

1.複写するクリップを選択状態にします。

#### $2.[COPY]$  ([CTRL]+[DELETE])

3. [CTRL]+[CREATE]

 $4.[PASTE]$  ([CTRL]+[REMOVE])

- 5.[OK] [ENTER]
- $\langle$   $\rangle$

```
[CTRL] + [MARK OUT]1
```

```
\bullet [CTRL]+[MARK OUT]
```

```
\mathbf 1
```
 $[SHIFT]+[CTRL]+[MARK]$ 

```
\bullet [SHIFT]+[CTRL]+[MARK IN]
```

```
[CTRL] + [MARK IN]1
```
 $\bullet$  [CTRL]+[MARK IN]

#### 2.  $\blacksquare$

#### 1.  $\blacksquare$  $[CTRL]+[CREATE]$

 $($ 

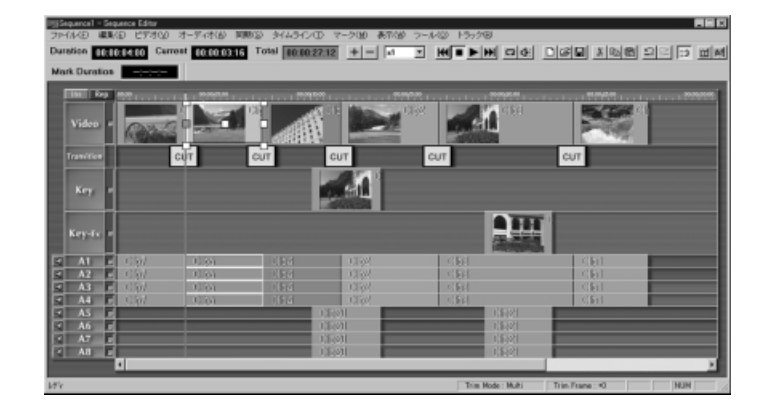

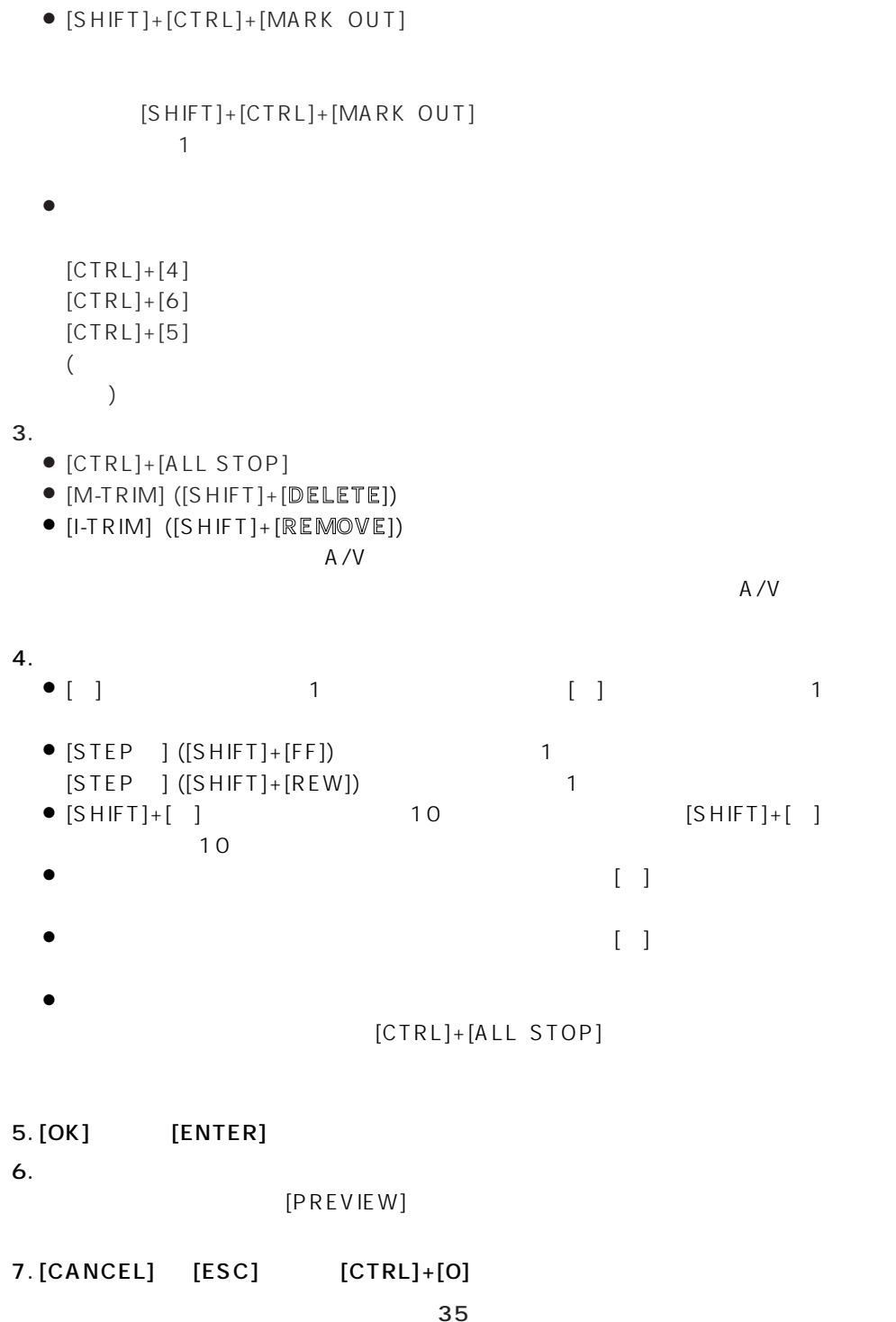

Ξ

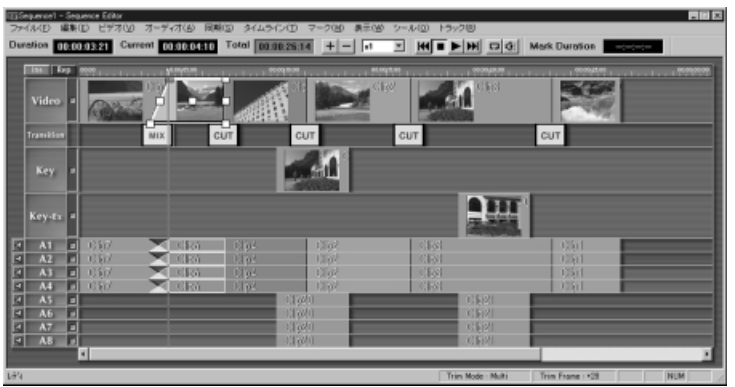

Ξ

1.  $\blacksquare$ 

Ξ

- $\bullet$  [CTRL]+[1]
- $\bullet$  [CTRL]+[7]
- $\bullet$  [CTRL]+[3]
- $\bullet$  [CTRL]+[9]

 $35 \t 4 \t 7$ 

#### $\langle \qquad \rangle$ Oクリップのイン点やアウト点のトリム操作では、リプレースモードでトリムを行った

 $\bullet$ 

A/V

# O<sub>U</sub>

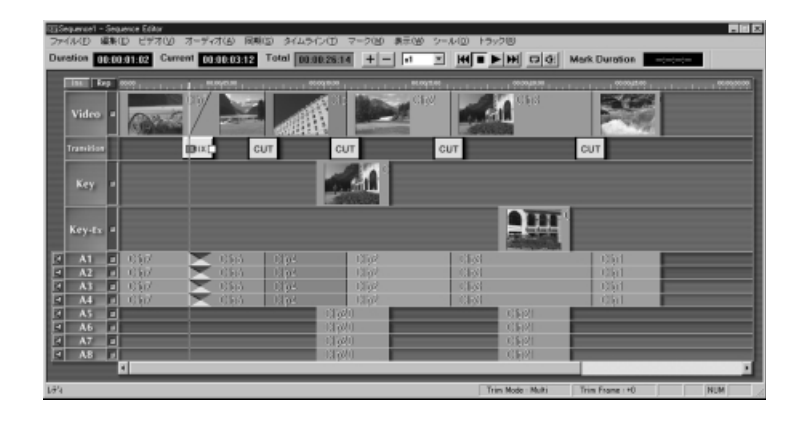

1.  $\blacksquare$  $[CTRL]+[CREATE]$ 

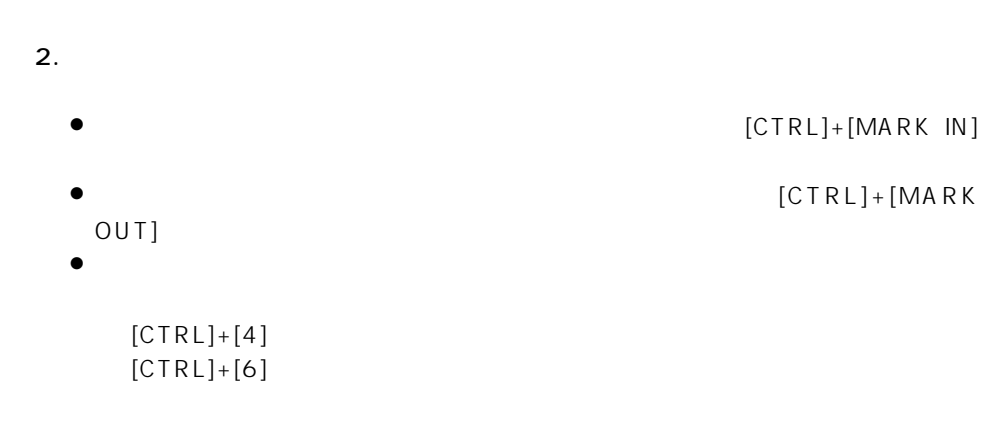

 $[CTRL]+[MARK IN]$  $[CTRL]+[MARK]$ 

```
3.\bullet [-] \bullet 1 \bullet [-] \bullet 1 \bulletO [STEP +] ([SHIFT]+[FF]) を押すと、正方向に 1 フレームずつトリムし、
  [STEP ] ([SHIFT]+[REW]) 1
 \bullet [SHIFT]+[ ] \qquad \qquad 10 [SHIFT]+[ ]
  10\bullet \blacksquare\bullet [\quad]O <sub>the st</sub>art with the start with the start
4. [OK] [ENTER]
5.[PREVIEW]
```
 $6. [CANCEL]$   $[ESC]$   $[CTRL]+[0]$ 

- -
	- -
	-
- 
- 
- 
- 
- 
- 
- 
- 
- 
- 
- 
- 
- 
- 
- 
- 
- 
- 
- 
- 
- 
- 
- 
- 
- 
- 
- 
- 
- 
- 
- 
- 1.  $\sim$  3  $\sim$  3  $\sim$  3  $\sim$  3  $\sim$  3  $\sim$  3  $\sim$
- 
- 
- 
- 
- 
- 
- 
- 
- 
- 
- 
- 
- 
- 
- 
- 
- 
- 
- 
- 
- 2.  $\blacksquare$
- 
- 
- 
- 3. [DIV CUR] ([CTRL]+[REDO])
	-
	-
- 
- 1.  $\blacksquare$ 
	- $53$
- 2. [DIV IN] ([CTRL]+[DEL L])
- 1.  $\blacksquare$ 
	- $53$

40

2. [DIV OUT]  $(CTRL]+[DELR])$ 

● [REDO] [UNDO]

- UNDO REDO
- $\bullet$  [UNDO]
	- 32

1.  $\blacksquare$ 2. LINK [SHIFT]+[REDO]

1.  $\blacksquare$ 2. UNLINK [SHIFT]+[UNDO]

1.  $\blacksquare$  $2.$  [SHIFT]+[ESC]

 $1.$  $2.$ 3. [EXCHG]

- $\,<\qquad\qquad\,$  $\bullet$  AV as a vertext of  $\mathsf{A} \vee$  $\bullet$
- $\bullet$

1.  $\blacksquare$ 2. [OK] [ENTER]

Editting Control Pad VR

- $1.$ 2. [OK] [ENTER]
	- Editting Control Pad VR
- $\bullet$  VR  $\bullet$
- 1. Key **Key** Key Ex  $2. [OK]$  [ENTER]
- **P** in P  $\overline{P}$ Editting Control Pad VR
- $\bullet$  VR
- $\bullet$

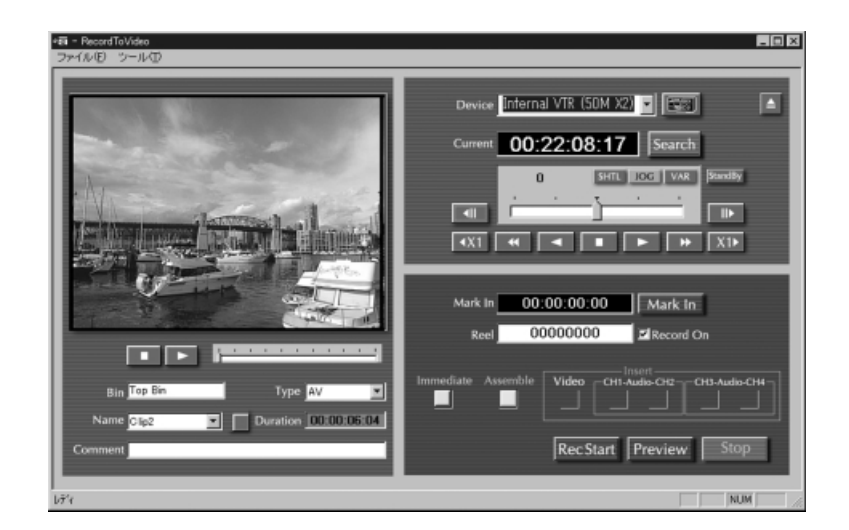

 $\bullet$  [EXPORT]

[EXPORT]

- $\langle$   $\rangle$  $\bullet$  $[EXPORT]$
- $\bullet$

#### **VTR**

 $VTR$ 

- Internal VTR [SHIFT]+[V1]  $[SHIFT]+[V1]$  Internal VTR (50M x2)  $\blacklozenge$  Internal VTR (50M x1)  $\blacklozenge$  Internal VTR (25M x4) ● External VTR1 [SHIFT]+[V2]
- External VTR2 [SHIFT]+[V3]

 $\langle$   $\rangle$  $VTR$  $VTR$ 

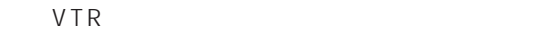

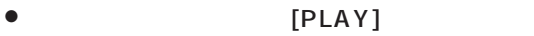

- $12$
- [STILL] [ALL STOP]
- [REW]
- $[FF]$
- $[STEP ]([SHIFT]+[FF])$
- 
- $[STEP ] ([SHIFT]+[REW])$
- VTR [ALL STOP] [STILL]
- $[STB OFF]$   $([CTRL]+[STILL])$ ● Dカセットには、「EJECT] ([SHIFT]+[STILL])

#### VTR

 $VTR$ JOG Shuttle/Slow  $JOG$ 

Shuttle/Slow

Shuttle/Slow Shuttle Shuttle いちになります。 いちにん いちにん いちにん いちにん いちにん しゅうしょく しんしょうしょく しんしょうしゅう

#### $[1$  StEDIT]  $([CTRL]+[EXPORT])$

### VTR (Record Back)

- 
- 1.  $\blacksquare$
- $2.$ 
	- $\bullet$  [SHIFT]+[EXPORT]
	- $\bullet$  [SEL]

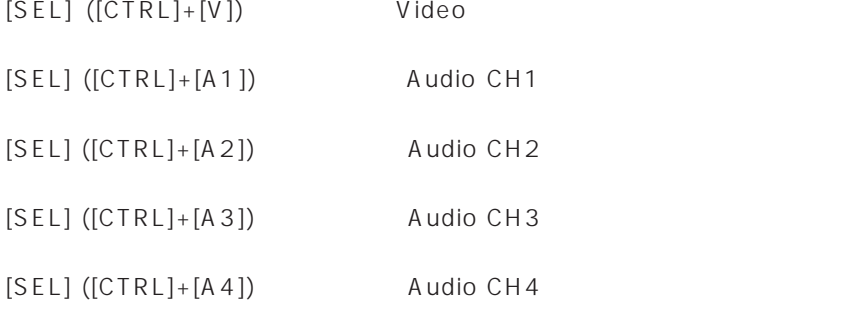

3. VTR [MARK IN]

 $[MARK IN]$ 

 $[MARK IN]$ 

 $[MARK IN]$ 

#### 4. [PREVIEW]

## 5. [REC] ([CTRL]+[INTAKE]) VTR

- $\langle$   $\rangle$
- $\bullet$   $VTR$
- $\bullet$
- Oプレビュー機能の詳細や注意点については、ノンリニア編集ソフトウェア・リファレ

 $\bullet$  [V1]  $[V4]$  [SEQ]  $\bullet$ 

2 VTR

Ξ

 $\overline{\phantom{a}}$ 

 $\sqrt{N}$ 

$$
V1 \tV4 \t4 \t[V4]
$$

1.  $\blacksquare$ 

#### Source Window

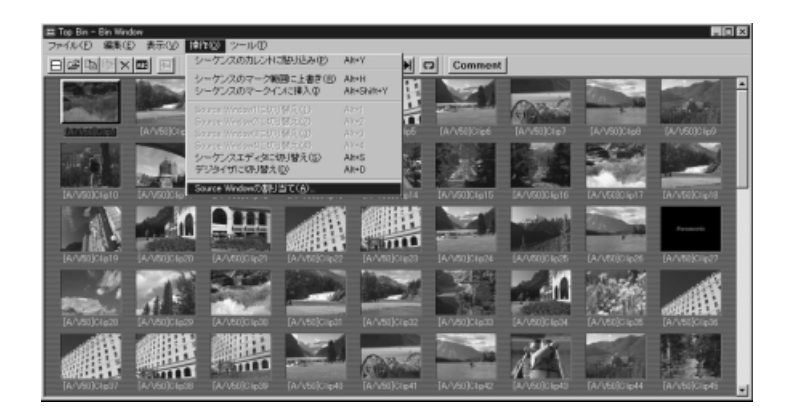

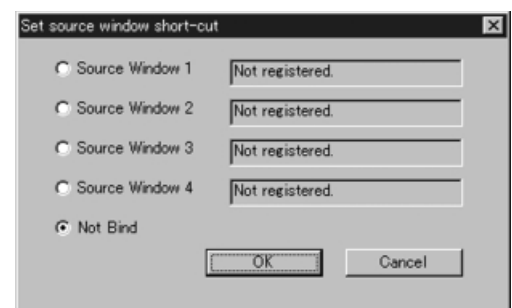

Set source window short-cut  $[V1]$   $[V4]$ [V1] = Source Window 1 [V2] = Source Window 2 [V3] = Source Window 3 [V4] = Source Window 4

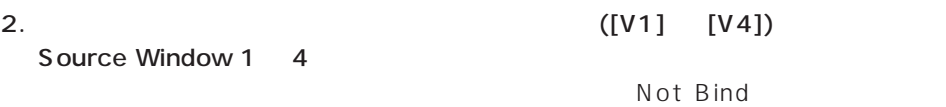

Source

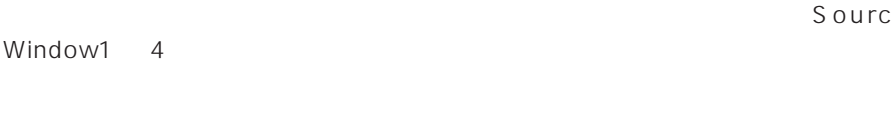

- $\bullet$  [V1]  $[V4]$  Source Window 1 4
- $\bullet$  [V1]  $[V4]$

 $[SEQ]$   $[CREATE]$ 

 $\langle \qquad \rangle$ 

Ξ

 $\bullet$ ([INS CLIP] )  $\bullet$ 

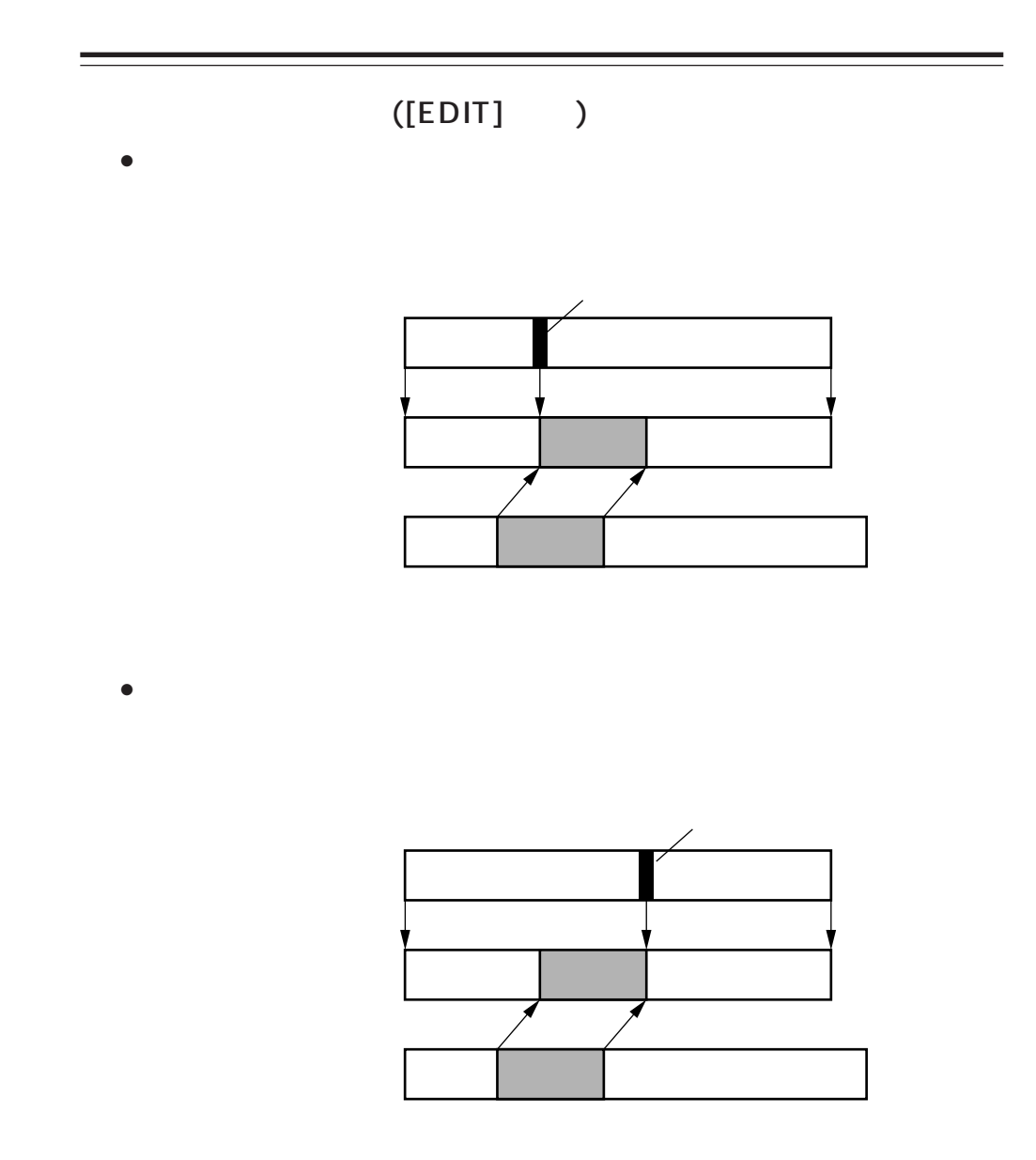

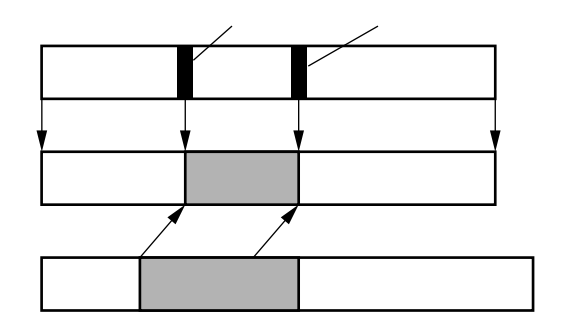

 $\bullet$ 

 $\bullet$ 

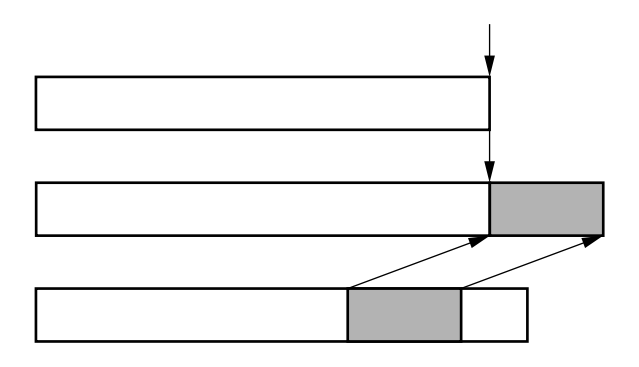

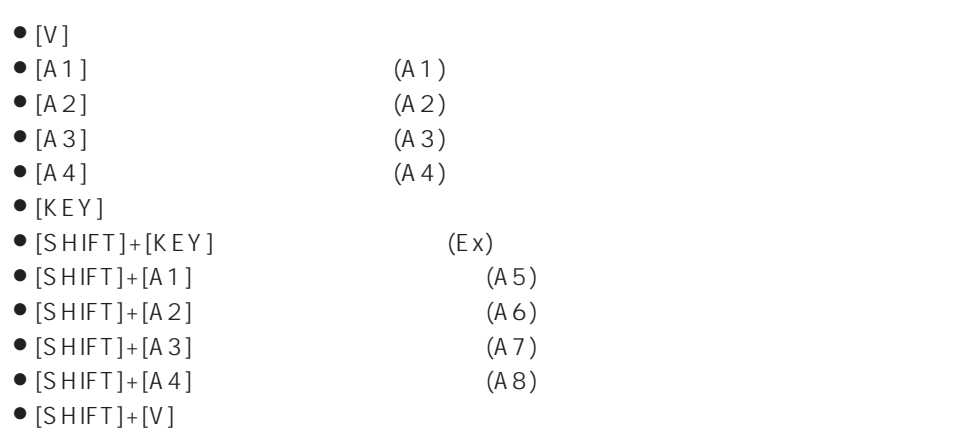

Ξ

#### $\sqrt{1-\frac{1}{2}}$

1.[V1] [V2] [V3] [V4] 2.  $[$   $] [$   $] [$   $] [$   $] [$   $]$  ([SHIFT]+[4] or [8] or [6] or [2]) 3.[OK] [ENTER]

#### $4.$

- $\bullet$  [MARK IN]
- [MARK OUT]

5.[SEQ] [CREATE]

#### $6.$

- $\bullet$  [MARK IN]
- $\bullet$  [MARK OUT]
- 
- 
- 
- 
- 
- 
- 
- 
- 
- 
- 
- 
- 
- 
- 
- 
- 
- 

 $)$ 

- - -

7.[V] [A1] [A2] [A3] [A4] [KEY]

8.[INS CLIP] ([SHIFT]+[EDIT])  $[EDIT]$ 

(50 ) (51 52

 $53$ 

9.[PREVIEW]

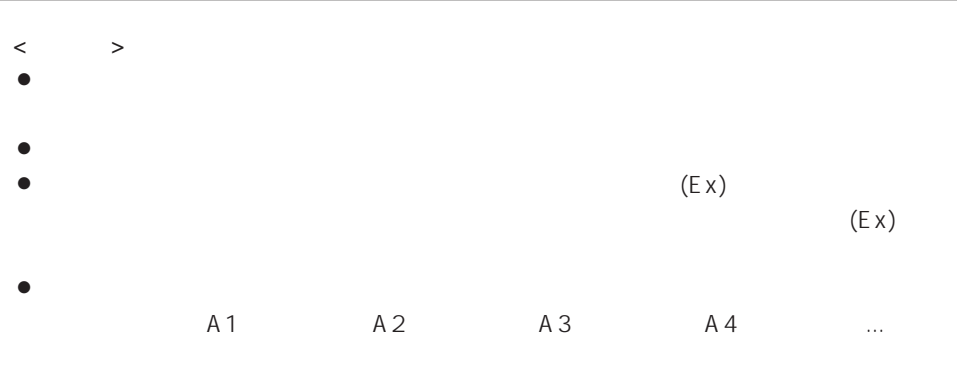

 $\bullet$  [SEQ]  $[CREATE]$   $[V1]$   $[V4]$ 

1.[CREATE] [SEQ] 2. [MARK IN] [MARK OUT] 3.[V] [A1] [A2] [A3] [A4] [KEY]  $53$ 4.[INTAKE]  $5.$ VTR 6.[EDIT] [INS CLIP]  $\bullet$  [EDIT]  $[EDIT]$ [INS CLIP] ([SHIFT]+[EDIT])  $[INS CLIP]$   $([SHIFT]+[EDIT])$  $\langle$   $>$  $\bullet$  $\bullet$  (Ex)  $(E \times)$  $\bullet$ A1 A2 A3 A4 ... ([INS CLIP] [EDIT] ) ● [SEQ] [CREATE] [INTAKE]

56

 $\sqrt{1-\frac{1}{2}}$ 1. Superintendial to the state of the state of the state  $[MARK IN]$ [MARK OUT] 2.[V] [A1] [A2] [A3] [A4] [KEY]  $53$ 3.[DELETE] [REMOVE] OK OK OK OBLETE]  $[DELETE]$   $/$ [REMOVE]

 ${\rm [REMOWE]}$ 

 $\,<\qquad\qquad$ 

#### $\infty$  and  $\infty$  and  $\infty$

1.  $\blacksquare$ 2.[V] [A1] [A2] [A3] [A4] [KEY]  $53$  $3.[\mathbb{D}\mathbb{E}\mathbb{L} \mathbb{L}]$  [DEL R]  $[DEL L]$  $[DEL L]$ 

 $[DEL R]$  $[DEL R]$ 

 $\,<\qquad\qquad\,$ 

ビデオトラックを選択してディバイド&デリートレフト/ライト機能を実行する場合、後

 $\overline{\textcircled{\tiny{\textcirc}}}$  571-8503 2 15  $\overline{\textcircled{\tiny{\textcirc}}}$  (06) 6901 1161

VQT9259 F0301W @